**OIKONOMIKO** ΠΑΝΕΠΙΣΤΗΜΙΟ **AGHNON** 

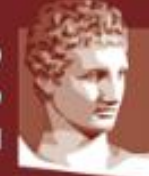

**ATHENS UNIVERSITY** OF ECONOMICS AND BUSINESS

# **Εξ' αποστάσεως διδασκαλία**

# **Συχνές Ερωτήσεις-Απαντήσεις (FAQs)**

## **Ερώτηση: Έχω ενεργοποιήσει το λογαριασμό μου στο delos365, αλλά δεν μου επιτρέπει τη χρήση του Skype Meetings ή άλλων υπηρεσιών του Office 365.**

**Απάντηση:** Χρειάζεται να περάσει ένα διάστημα 1-2 ωρών για το συγχρονισμό των συστημάτων και την πρόσβαση στις υπηρεσίες. Αν παρέλθει το διάστημα αυτό και συνεχίζετε να έχετε πρόβλημα, χρειάζεται επαναφορά του λογαριασμού σας, που μπορεί να πραγματοποιηθεί από το Κέντρο Δικτύων, με μήνυμα στο noc@aueb.gr στο οποίο αναφέρετε το username (όνομα λογαριασμού χρήστη) σας για τις δικτυακές υπηρεσίες.

### **Ερώτηση: Είμαι διδάσκων και παίρνω μήνυμα ότι ο λογαριασμός δεν έχει πρόσβαση στο Skype for Business όταν πάω να προγραμματίσω διάλεξη, γιατί;**

**Απάντηση:** Πρέπει να περιμένετε 1-2 ώρες μετά την ενεργοποίηση του λογαριασμού στο ΔΗΛΟΣ για να μπορέσετε να προγραμματίσετε διαλέξεις.

# **Ερώτηση: Πώς μπορώ να προγραμματίσω διάλεξη που θα διδαχθεί από ΥΔ ή κάποιον άλλο που δεν ανήκει στο διδακτικό προσωπικό;**

**Απάντηση:** Όταν φτιάχνετε τη νέα σύσκεψη επιλέγετε ότι ο παρουσιαστής θα είναι «Τα άτομα που επιλέγω» (κάτω δεξιά), και στο πλαίσιο που ανοίγει, γράφετε το mail του ΥΔ (ή αυτού που θέλετε να κάνει τη διάλεξη) που του έχει δοθεί από το Πανεπιστήμιο. Με αυτό τον τρόπο δε χρειάζεται η συμμετοχή σας στη διάλεξη, ο ΥΔ μπορεί να κάνει τη διάλεξη χωρίς την παρέμβασή σας.

# **Ερώτηση: Είμαι διδάσκοντας και έχει πρόσβαση μόνο σε Apple Macintosh, πώς μπορώ να κάνω διάλεξη με το Skype Meetings;**

**Απάντηση:** Η μόνη μέθοδος είναι με χρήση εικονικής μηχανής Windows (με VirtualBox ή άλλο πρόγραμμα εικονικοποίησης).

### **Ερώτηση: Άλλοι διδάσκοντες μπορούν να συνδεθούν μέσω Apple Macintosh με το Skype for business, ενώ εγώ δεν μπορώ. Γιατί;**

**Απάντηση:** Οι συνάδελφοι μπορεί να συνδέονται λογαριασμούς εκτός ΟΠΑ (π.χ. του ΕΑΠ), που επιτρέπουν τη σύνδεση με Apple MAC.

**Ερώτηση: Η πρόσβαση στο Microsoft Teams ή στο Skype meetings μπορεί να γίνει με email εκτός του Πανεπιστημίου;**

**Απάντηση:** Για την πρόσβαση στις υπηρεσίες Microsoft Teams και Skype meetings απαιτείται λογαριασμός στο Office 365, ο οποίος παρέχεται από το Πανεπιστήμιο με τη χρήση του λογαριασμού (username, password) των δικτυακών υπηρεσιών (mail, eclass, wifi, κ.λπ.)

#### **Ερώτηση: Εμφανίζεται μήνυμα ότι δεν είναι ενεργοποιημένα τα cookies, τι κάνω;**

**Απάντηση:** Μπορείτε να βρείτε στο παρακάτω link οδηγίες για το πως να επιτρέψετε τα cookies για να δουλέψει το skype for business web app, ανάλογα με το browser που χρησιμοποιείτε. [https://support.office.com/en-us/article/allow-cookies-for-skype-meetings-app-skype-for-business](https://support.office.com/en-us/article/allow-cookies-for-skype-meetings-app-skype-for-business-web-app-2108276b-b5c3-484b-bf2b-dac6eeba4c93)[web-app-2108276b-b5c3-484b-bf2b-dac6eeba4c93](https://support.office.com/en-us/article/allow-cookies-for-skype-meetings-app-skype-for-business-web-app-2108276b-b5c3-484b-bf2b-dac6eeba4c93)

#### **Ερώτηση: Είμαι φοιτητής και δεν έχω πρόσβαση σε μηχάνημα Windows, τι κάνω:**

**Απάντηση:** Ζητήστε από τον διδάσκοντα να επιτρέψει τη συμμετοχή Επισκεπτών/Guests στη διάλεξη, ώστε να μπορείτε να συνδεθείτε με την εφαρμογή Skype for Business από Macintosh/Android/iOS.